# **textract Documentation**

*Release 0.1.0*

**Dean Malmgren**

July 27, 2014

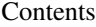

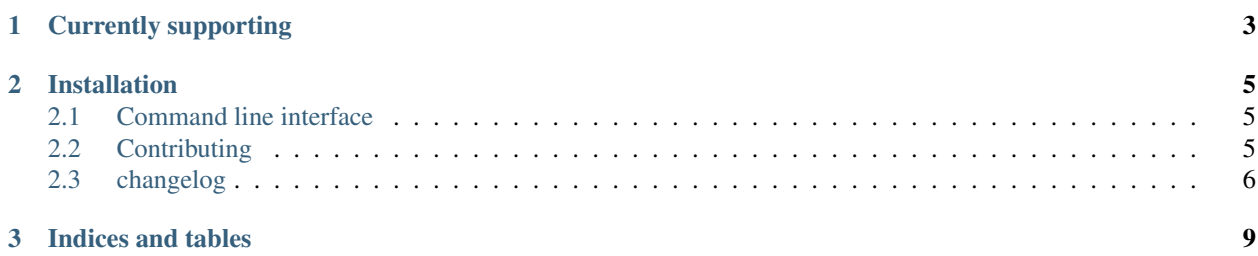

As undesireable as it might be, more often than not there is extremely useful information embedded in Word documents, PowerPoint presentations, PDFs, etc—so-called "dark data"—that would be valuable for further textual analysis and visualization. While *[several packages](#page-6-0)* exist for extracting content from each of these formats on their own, this package provides a single interface for extracting content from any type of file, without any irrelevant markup.

This package provides two primary facilities for doing this, the *[command line interface](#page-8-1)*

textract path/to/file.extension

or the *python package*

```
# some python file
import textract
text = textract.process("path/to/file.extension")
```
# **Currently supporting**

- <span id="page-6-0"></span>• .doc via [antiword](http://www.winfield.demon.nl/)
- .docx via [python-docx](https://python-docx.readthedocs.org/en/latest/)
- .eml via python builtins.
- .html via [beautifulsoup4](http://beautiful-soup-4.readthedocs.org/en/latest/)
- .pptx via [python-pptx](https://python-pptx.readthedocs.org/en/latest/)
- .pdf via [pdftotext](http://poppler.freedesktop.org/) (default) or [pdfminer](https://euske.github.io/pdfminer/)
- .txt via python builtins.

Please recommend other file types by either mentioning them on the [issue tracker](https://github.com/deanmalmgren/textract/issues) or by *[contributing](#page-8-2)*

# **Installation**

<span id="page-8-0"></span>This package is built on top of several python packages and other source libraries. In particular, this package has a dependency on lxml that depends on [some other libraries to be installed.](http://lxml.de/installation.html#requirements) On Ubuntu/Debian, you will need to run:

apt-get install python-dev libxml2-dev libxslt1-dev antiword poppler-utils

before running:

pip install textract

Contents:

## <span id="page-8-1"></span>**2.1 Command line interface**

This package ships with the textract command, which embodies the entire command line interface for this package. This command can be run on any supported file by simply running

```
textract path/to/some/file.extension
```
on any *supported file type*. Full documentation for the command line interface is available with the -h/--help command line option:

textract -h

To make the command line interface as usable as possible, autocompletion of available options with textract is enabled by @kislyuk's amazing [argcomplete](https://github.com/kislyuk/argcomplete) package. Follow instructions to [enable global autocomplete](https://github.com/kislyuk/argcomplete#activating-global-completion) and you should be all set. As an example, this is also configured in the [virtual machine provisioning for this project.](http://github.com/deanmalmgren/textract/blob/master/provision/development.sh#L17)

# <span id="page-8-2"></span>**2.2 Contributing**

The overarching goal of this project is to make it as easy as possible to extract raw text from any document for the purposes of most natural language processing tasks. In practice, this means that this project should preferentially provide tools that correctly produce output that has words in the correct order but that whitespace between words, formatting, etc is totally irrelevant.

Importantly, this project is committed to being as agnostic about how the content is extracted as it is about the means in which the text is analyzed downstream. This means that textract should support multiple modes of extracting text from any document and provide reasonably good defaults (defaulting to tools that tend to produce the correct word sequence).

Another important aspect of this project is that we want to have extremely good documentation. If you notice a type-o, error, confusing statement etc, please fix it!

## **2.2.1 Quick start**

1. [Fork](https://github.com/deanmalmgren/textract/fork) and clone the project:

git clone https://github.com/YOUR-USERNAME/textract.git

2. Install [Vagrant](http://vagrantup.com/downloads) and [Virtualbox](https://www.virtualbox.org/wiki/Downloads) and launch the development virtual machine:

vagrant up && vagrant provision

On vagrant sshing to the virtual machine, note that the PYTHONPATH and PATH [environment variables](https://github.com/deanmalmgren/textract/blob/master/provision/development.sh) [have been altered in this virtual machine](https://github.com/deanmalmgren/textract/blob/master/provision/development.sh) so that any changes you make to textract in development are automatically incorporated into the command.

3. On the virtual machine, make sure everything is working by running the suite of functional tests:

./tests/run\_functional\_tests.sh

These functional tests are designed to be run on an Ubuntu 12.04 LTS server, just like the virtual machine and the server that runs the travis-ci test suite. There are some other tests that have been added along the way in the [Travis configuration.](https://github.com/deanmalmgren/flo/blob/master/.travis.yml) For your convenience, you can run all of these tests with:

```
./tests/run.py
```
Current build status:

4. Contribute! There are several [open issues](https://github.com/deanmalmgren/flo/issues) that provide good places to dig in. Check out the [contribution guide](https://github.com/deanmalmgren/flo/blob/master/CONTRIBUTING.md)[lines](https://github.com/deanmalmgren/flo/blob/master/CONTRIBUTING.md) and send pull requests; your help is greatly appreciated!

# <span id="page-9-0"></span>**2.3 changelog**

This project uses [semantic versioning](http://semver.org/) to track version numbers, where backwards incompatible changes (highlighted in bold) bump the major version of the package.

#### **2.3.1 latest**

[will add changes here as they are made]

#### **2.3.2 0.4.0**

- support for .html files (#7)
- support for .eml files (#4)
- automated the documentation for the python package using sphinx-apidoc in docs/Makefile (#9)

### **2.3.3 0.3.0**

- support for .txt files, haha (#8)
- fixed installation bug with not properly including requirements files in the manifest

## **2.3.4 0.2.0**

- support for . doc files (#2)
- support for .pdf files (#3)
- several bug fixes, including:
	- fixing tab complete bug no file paths (#6)
	- fixing tests to make sure the work properly on travis-ci

## **2.3.5 0.1.0**

• Initial release, support for .docx and .pptx

**CHAPTER 3**

**Indices and tables**

- <span id="page-12-0"></span>• *genindex*
- *modindex*
- *search*